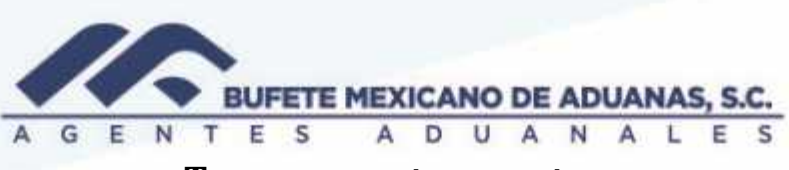

## **Traspasos entre cuentas**

Se deberá ingresar al módulo de CAJA\_ acceso directo EGRESOS / TRANSFERENCIAS

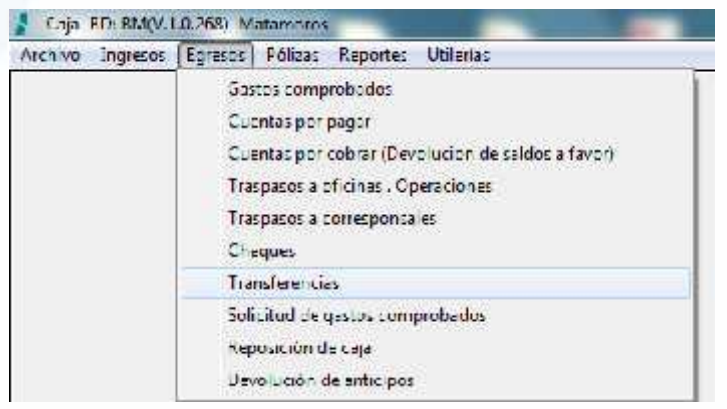

Aparecera la siguiente pantalla y se presionara el boton NUEVO

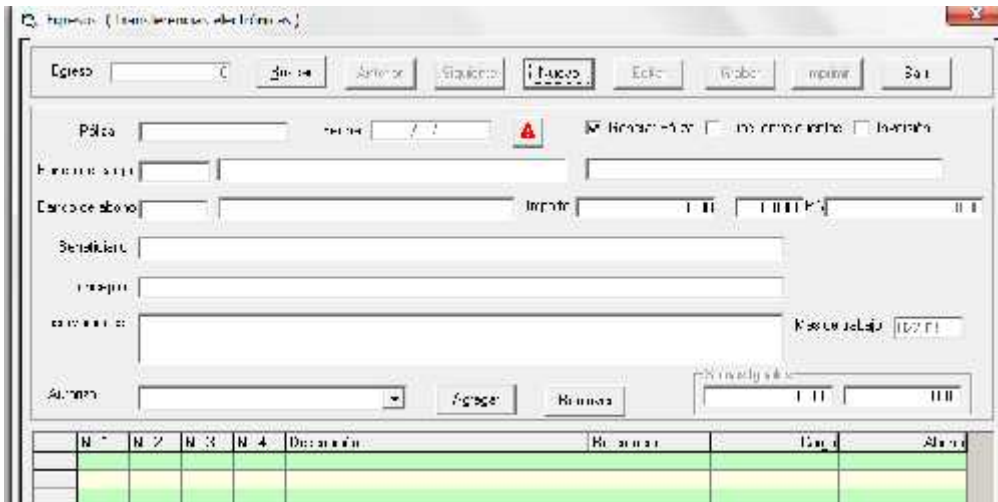

México: Matamoros / Nuevo Laredo / Colombia / Piedras Negras / Tijuana / Altamira / Veracruz / Marzanillo / Lázaro Cárdenas / Mexico AICM / Guanajuato<br>Estados Unidos Laredo, Tx / Brownsylle, Tx / San Diego, Ca

## www.bmasc.com

Página | 1

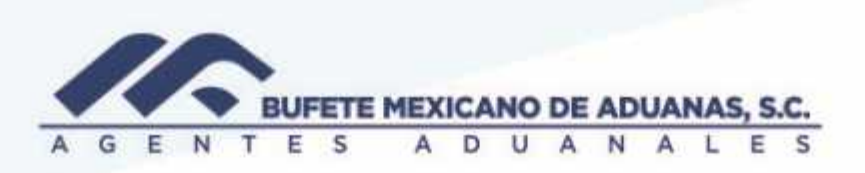

Se seleccionara la fecha en que fue realizado el traspaso, esto solamente cuando se haya omitido el registro de una transferencia.

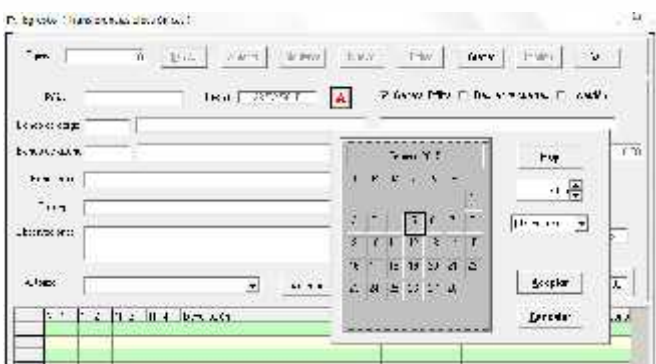

Se llenaran los campos:

**BANCO DE CARGO**: será el banco a donde se envían los fondos el concepto será de que cuenta se está realizando el retiro

**BANCO DE ABONO:** se introducirá el código del banco donde se está realizando el retiro

**BENEFICIARIO**: banco al cual se envía el dinero

**IMPORTE:** el monto que se está transfiriendo

**AUTORIZO:** se seleccionara del combo la persona que autoriza dicho traspaso.

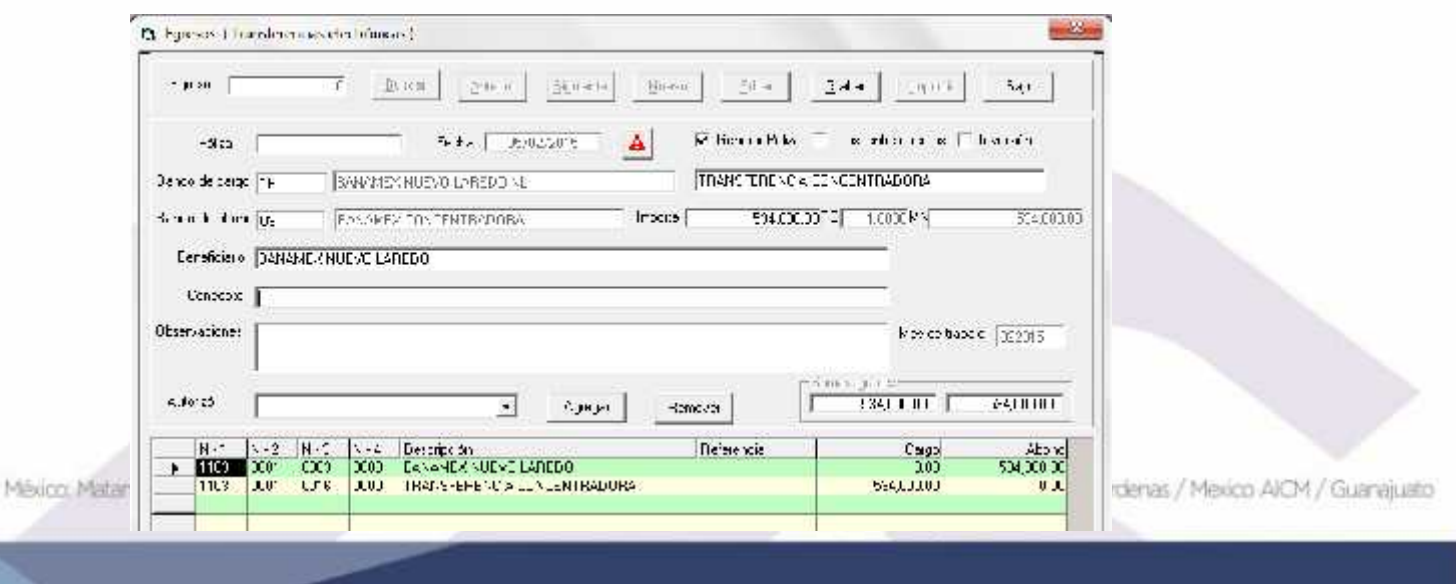

## www.bmasc.com

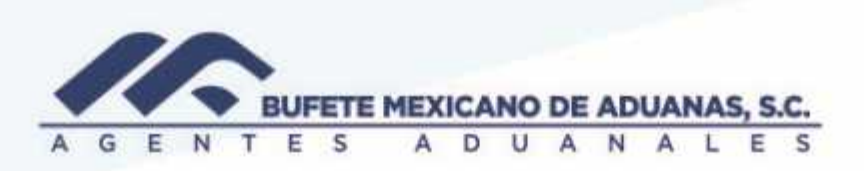

Se presionara la tecla TAB o Tabulador y se seleccionara la **casilla TRASP ENTRE CUENTAS**, finalmente se presionara el boton GRABAR

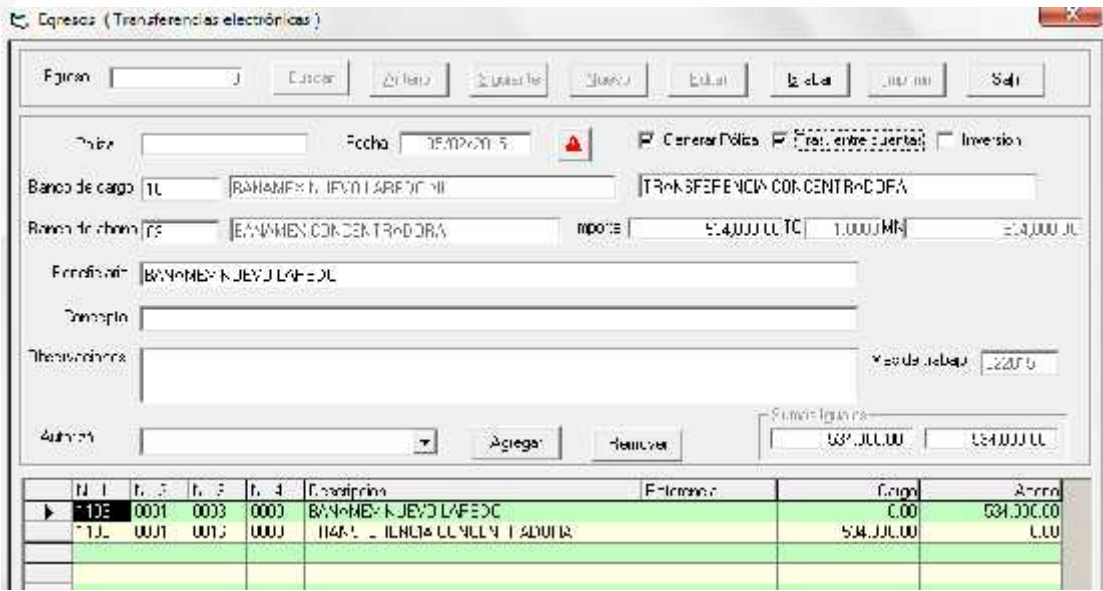

México, Matamoros / Nuevo Laredo / Colombia / Piedras Negras / Tijuana / Altamira / Veracruz / Marzanillo / Lázaro Cárdenas / Mexico AICM / Guanajuato<br>Estados Unidos Laredo, Tx / Brownsylle, Tx / San Diego, Ca

## www.bmasc.com